**MyLibrary Crack Download PC/Windows**

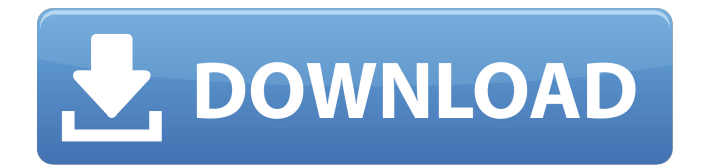

#### **MyLibrary Crack + Serial Key Free Download [Mac/Win]**

MyLibrary is a plugin that will add a predefined library item to a selected text box/input area in a webpage. It can be used as a manual form filler tool, an archieve/database for frequently used texts, a coding tool, and for many other purposes. The plugin can add a library item to the beginning or the end of the original text box content. MyLibrary remembers the last selected item and this last item is selected on load.Users can create their own libraries and use them in the plugin. MyLibrary Description: MyLibrary is a plugin that will add a predefined library item to a selected text box/input area in a webpage. It can be used as a manual form filler tool, an archieve/database for frequently used texts, a coding tool, and for many other purposes. The plugin can add a library item to the beginning or the end of the original text box content. MyLibrary remembers the last selected item and this last item is selected on load.Users can create their own libraries and use them in the plugin. MyLibrary Description: MyLibrary is a plugin that will add a predefined library item to a selected text box/input area in a webpage. It can be used as a manual form filler tool, an archieve/database for frequently used texts, a coding tool, and for many other purposes. The plugin can add a library item to the beginning or the end of the original text box content. MyLibrary remembers the last selected item and this last item is selected on load.Users can create their own libraries and use them in the plugin. MyLibrary Description: MyLibrary is a plugin that will add a predefined library item to a selected text box/input area in a webpage. It can be used as a manual form filler tool, an archieve/database for frequently used texts, a coding tool, and for many other purposes. The plugin can add a library item to the beginning or the end of the original text box content. MyLibrary remembers the last selected item and this last item is selected on load.Users can create their own libraries and use them in the plugin. MyLibrary Description: MyLibrary is a plugin that will add a predefined library item to a selected text box/input area in a webpage. It can be used as a manual form filler tool, an archieve/database for frequently used texts, a

coding tool, and for many other purposes. The plugin

## **MyLibrary Serial Key**

MyLibrary Cracked 2022 Latest Version is a plugin that will add a predefined library item to a selected text box/input area in a webpage. It can be used as a manual form filler tool, an archieve/database for frequently used texts, a coding tool, and for many other purposes. The plugin can add a library item to the beginning or the end of the original text box content. MyLibrary remembers the last selected item and this last item is selected on load. Key Features: \* Add a predefined library item to a selected text box/input area in a webpage. \* Remember the last selected item and this last item is selected on load. \* Add a library item to the beginning or the end of the original text box content. \* Supports languages: English (default), German, French, Dutch, Spanish, Portuguese, Italian, Russian, Greek, Turkish, Romanian, Polish, Brazilian Portuguese, Polish, Czech, Slovakian, Hungarian, Hungarian, Serbian, Slovenian, Croatian, Arabic, Hebrew, Japanese, Korean, Traditional Chinese, and Simplified Chinese. \* Supports any HTML and Text box/input content. Example: Text box, HTML text content, Email, VCard, Web Address, Tel number, URL, IM/Chat window, Date Picker, Color Picker, Check box, Radio button, Select list, Credit/Debit Card, License plate text. \* Add a library item as a link to an external web page for which you have permission to access \* Supports URL options (preload) to set the number of available library items \* Add a dynamic item to the beginning and the end of a selected text box/input area. \* Add a dynamic library item to a selection area for a group. \* Save dynamically generated library content to file. \* Customizable JavaScript for options \* Individual JavaScript can be created for each item \* Individual JavaScript can be made available for each textarea/input box. \* Individual JavaScript can be made available for each text box/input area. \* HTML Style (tag) and CSS Style can be applied to different fields. \* Useful options: \* How many items to be displayed at each page load (default is 10) \* Path to a text file containing one library item per line. If this file is not specified or does not contain any data, then the last library item of the last

page loaded is used. \* Only the last selected item (or the last item 3a67dffeec

### **MyLibrary**

 $=======$  MyLibrary plugin allows to add a predefined item to a selected item in a web page. The user can select a predefined text from an editable textbox and the selected text is replaced by a library item. The library items can be a text, an URL, or a graphic object. It is also possible to add an item in front or at the back of the selected item. MyLibrary provides also a menu item which allows to add an item from a predefined list. WP-Admin-Template This is a template for a WordPress admin dashboard created with the WP-Admin plugin. The widget and plugin are available for free at: Features: - A very simple and lightweight template. - Uses WordPress 3.7+ functions - Uses WordPress widgets on the home page and the 2 available dashboard widgets - Uses wp-admin (only on the dashboard pages) - Uses MyLibrary plugin - Uses the MyLibrary Plugin Conditional System to change the generated content - Includes the special, extra, and smart tag template - Uses WordPress default styles WpAdminPanel This is a WordPress widget that lets you develop and maintain a page by allowing you to add and edit content. It is similar to the Wp-Admin template above. Features: - A very simple and lightweight widget. - Uses WordPress 3.7+ functions - Uses WordPress widgets on the home page and the 3 available dashboard widgets - Uses MyLibrary plugin - Uses the MyLibrary Plugin Conditional System to change the generated content - Uses WordPress default styles MyLibrary Widget A simple plugin that provides a widget (a button in a dashboard, in a sidebar) which opens the MyLibrary application. This is to allow MyLibrary users to access MyLibrary from within WordPress, just like a regular WordPress application. This plugin is created to be used in any custom plugin or theme that needs to use the MyLibrary plugin. In that case, the MyLibrary widget should be included in this plugin or in the appropriate plugins or themes. MyLibrary Autocomplete This plugin adds an autocomplete option to the myLibrary form filler plugin. It's a simple and lightweight plugin that can be integrated to any site. All you need to do is replace MyLibraryAutocomplete with MyLibrary on this file

# (mylibrary-autocomplete.js

### **What's New In?**

- Add MyLibrary (a predefined library item) to a textbox (input area) - Open a MyLibrary (a predefined library item) (with code of library item) in a new tab/window - MyLibrary remembers the last selected item and this last item is selected on load - Users can create their own libraries and use them in the plugin - Show progress bar if more than 1 library item is selected - Add/update/delete/change a library item with the same tool as in the library item (settings) - Add a link to your external MyLibrary (if URL is defined) - Set the text/HTML code of the library item - Set the toolbar button icon of the library item - Set the position of the library item (at beginning, middle or end) - Set the position of the library item in relation to the textbox/input area - Add/update/delete/change the toolbar button - Add/update/delete/change the tooltip text of the toolbar button - Set the background color of the toolbar button - Add/update/delete/change the tooltip's background color of the toolbar button - Add/update/delete/change the border color of the tooltip - Set an image for the tooltip - Show/hide the button's tooltip - Set the tooltip's size - Add/update/delete/change the tooltip's font name, font size and color - Add/update/delete/change the tooltip's background color - Add/update/delete/change the tooltip's transparency - Add/update/delete/change the font name/size/color of the tooltip - Add/update/delete/change the font name/size/color of the button's text - Add/update/delete/change the border color of the toolbar button - Add/update/delete/change the background color of the toolbar button - Add/update/delete/change the background color of the button's text - Add/update/delete/change the border color of the button's text - Add/update/delete/change the background color/size/transparency of the toolbar - Add/update/delete/change the background color/size/transparency of the toolbar MyLibrary Examples: Add/set a predefined library item to the beginning of the selected textbox/input area. Here is a simple example. 1.

### **System Requirements:**

Note: We recommend to download 'Witcher 3 Patch 1.02 (19/01/18)' instead of this update. The size of this update is about  $\sim$ 260MB. Download: 'Witcher 3 Patch 1.02 (19/01/18)'  $\blacklozenge$ Hotfix patch for 1.02 is available New quests and items have been added. A new mini-game has been added. The feedback regarding

Related links:

[https://omniumy.com/wp](https://omniumy.com/wp-content/uploads/2022/07/BASIC_Accelerator__Free_Download_3264bit.pdf)[content/uploads/2022/07/BASIC\\_Accelerator\\_\\_Free\\_Download\\_3264bit.pdf](https://omniumy.com/wp-content/uploads/2022/07/BASIC_Accelerator__Free_Download_3264bit.pdf) <http://barrillos.es/wp-content/uploads/2022/07/wyneviji.pdf> <https://xn--kgv-reisewitzerhhe-s3b.de/wp-content/uploads/2022/07/wiksapp.pdf> [https://www.eurofiveconseil.com/wp](https://www.eurofiveconseil.com/wp-content/uploads/2022/07/Export_Microsoft_Access_MDB_To_CSV__Crack___Download.pdf)[content/uploads/2022/07/Export\\_Microsoft\\_Access\\_MDB\\_To\\_CSV\\_\\_Crack\\_\\_\\_Download.pdf](https://www.eurofiveconseil.com/wp-content/uploads/2022/07/Export_Microsoft_Access_MDB_To_CSV__Crack___Download.pdf) [https://chronicpadres.com/wp-content/uploads/2022/07/Bible\\_Explorer\\_Crack\\_April2022.pdf](https://chronicpadres.com/wp-content/uploads/2022/07/Bible_Explorer_Crack_April2022.pdf) [https://nakvartire.com/wp](https://nakvartire.com/wp-content/uploads/2022/07/Microsoft_Exchange_Server_Auto_Accept_Agent.pdf)[content/uploads/2022/07/Microsoft\\_Exchange\\_Server\\_Auto\\_Accept\\_Agent.pdf](https://nakvartire.com/wp-content/uploads/2022/07/Microsoft_Exchange_Server_Auto_Accept_Agent.pdf) <https://connectingner.com/2022/07/08/lesson-planner-keygen-for-lifetime-2022-3/> <https://pascanastudio.com/compare-files-crack-for-pc/> [https://connectingner.com/wp-content/uploads/2022/07/Format\\_Visualizer\\_NET-1.pdf](https://connectingner.com/wp-content/uploads/2022/07/Format_Visualizer_NET-1.pdf) [https://goandwork.net/wp-content/uploads/2022/07/WMA\\_Encoder\\_Decoder.pdf](https://goandwork.net/wp-content/uploads/2022/07/WMA_Encoder_Decoder.pdf) <https://instafede.com/indzara-report-card-crack-for-windows-updated-2022/> <http://realslant.com/?p=12833> <https://wearebeachfox.com/wp-content/uploads/2022/07/alistobi.pdf> <https://the-chef.co/promo-sms-sender-crack-with-product-key-download-updated-2022/> <http://ethandesu.com/?p=10492> <https://jadetana.com/e2deesser-crack/> <http://majedarjoke.com/2022/07/08/emerson-crack-2022/> [https://hoerakinderschoenen.nl/wp-content/uploads/2022/07/Movie\\_Icon\\_Pack\\_71.pdf](https://hoerakinderschoenen.nl/wp-content/uploads/2022/07/Movie_Icon_Pack_71.pdf) <http://freemall.jp/super-webcam-recorder-crack-updated-2022.html> <https://newsleading.com/gdnote-crack-activation-free-download/>